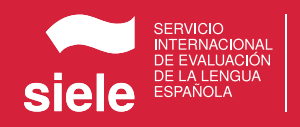

## SIELE REMOTO COMO FAZER O EXAME 2021

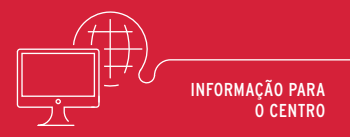

**O exame SIELE remoto é um sistema confiável e seguro que permite obter a certificação espanhol SIELE em um local que não seja em um centro físico. Quais são as etapas a serem testadas?**

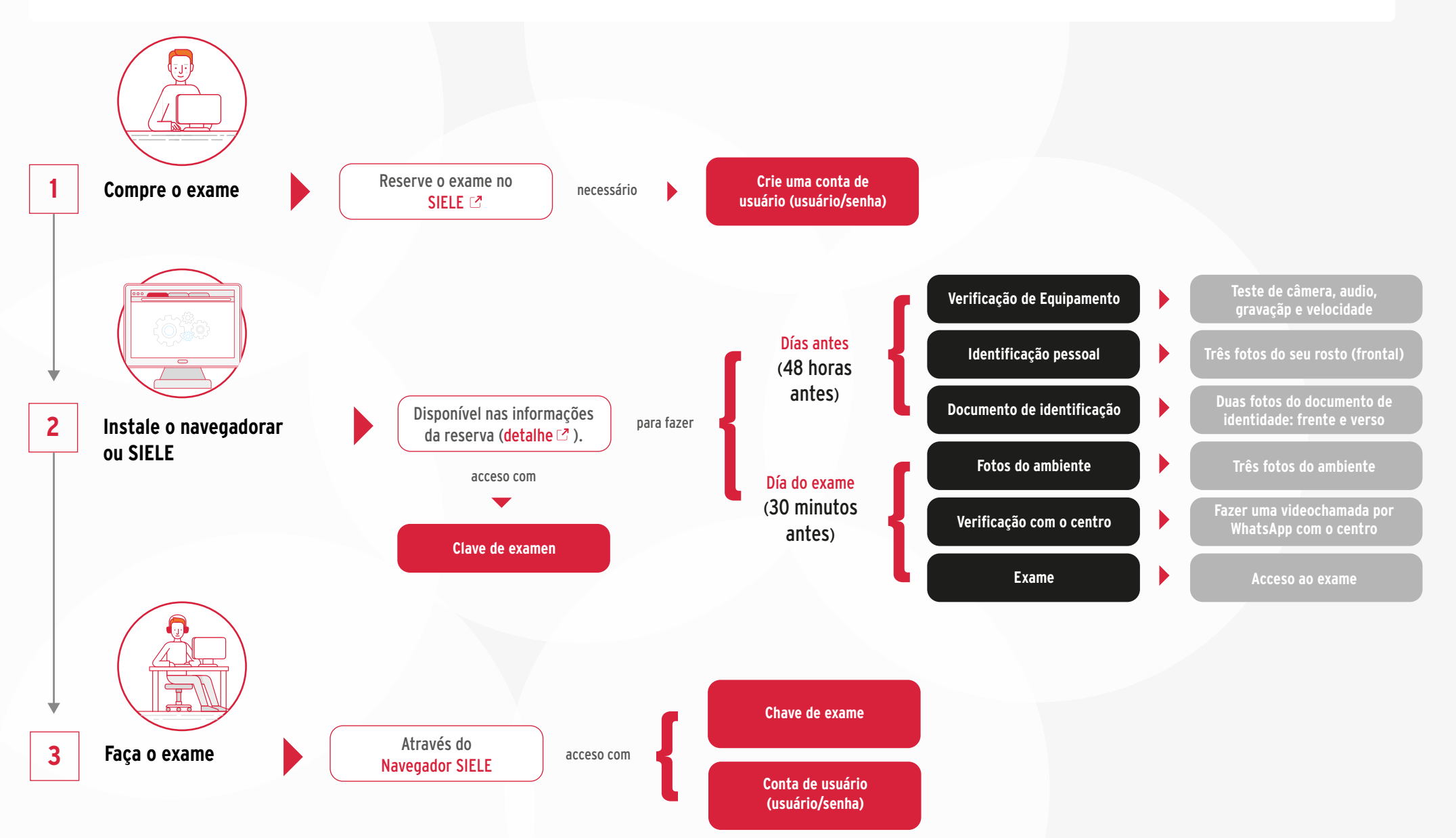

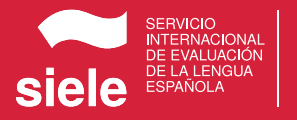

# SIELE REMOTO REQUISITOS PARA REALIZAR O EXAME

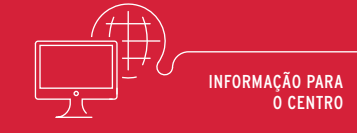

## **Equipamento**

PC (laptop/notebook ou desktop), Processador de 32 bits (x86) ou 64 bits (x64), mínimo dual Core a 2 giga-hertz (GHz) ou mais, 2GB de RAM (4GB para 64 bits), 5 GB de espaço livre em disco.t

Tablet ou Smartphone não são permitidos.

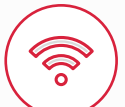

#### **Conexão**

Conexão por cabo. WIFI é permitido desde que garanta a qualidade do serviço.

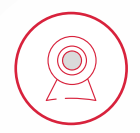

#### **Câmera**

Do computador ou de uma webcam conectada a ele.

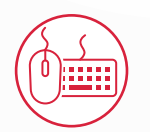

**Teclado e mouse**

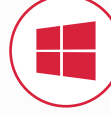

### **Sistema operacional**

Windows 10.

#### Não disponível em: Mac OS X Yosemite / El Capitán.

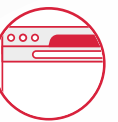

#### **Navegador SIELE**

O download e a instalação/teste do navegador SIELE são essenciais para realização do exame.

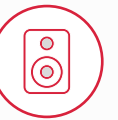

#### **Interface de áudio**

Que permite a reprodução e gravação, podendo resolver por placade som e fones de ouvido com microfone.

# **Fones de ouvido supra auricular**

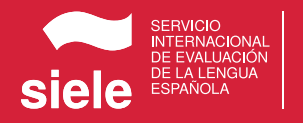

# SIELE REMOTO PROTOCOLO PARA REALIZAR O EXAME

2021

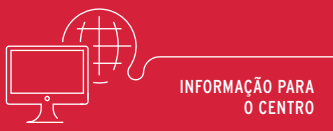

# **O não cumprimento dos requisitos, bem como qualquer comportamento irregular durante o exame, implica a anulação do exame.**

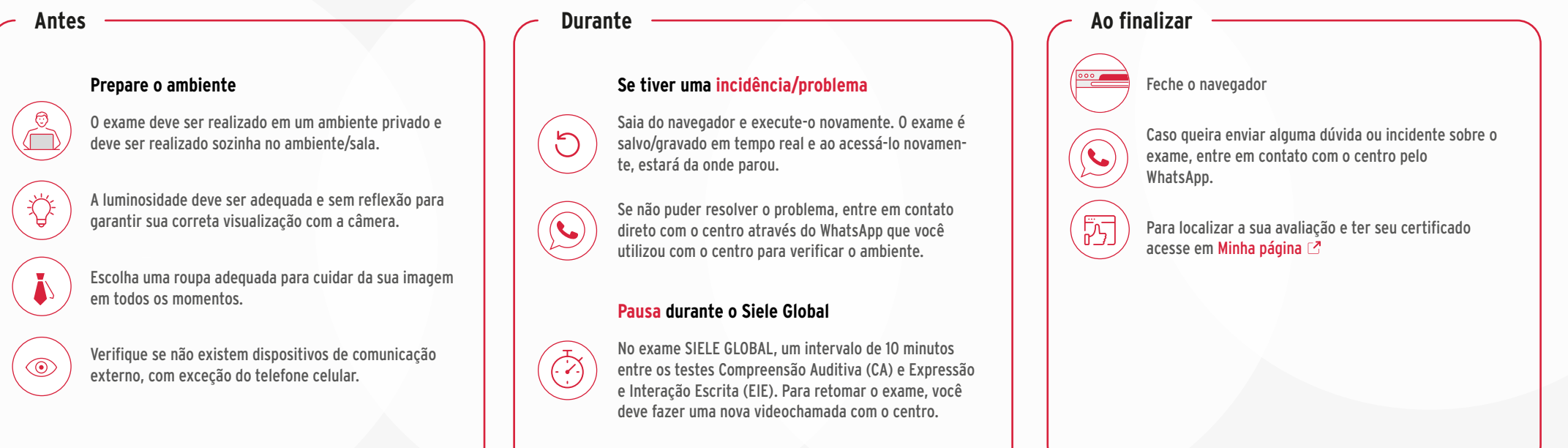

## **É totalmente proibido**

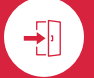

Abandonar o lugar do seu exame.

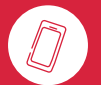

Utilizar o celular, após ter iniciado o exame, exceto para contato pelo WhatsApp com o centro por causa de problemas.

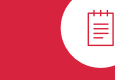

Utilizar material de apoio.

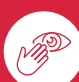

Cubrir o rosto e as orelhas. Eles devem permanecer visíveis o tempo todo.

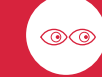

Olhar em volta, olhar para outro lugar que não seja a tela do computador.

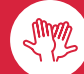

Fazer movimentos suspeitos.